# () It's Time for a Checkup

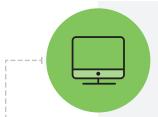

## **SET UP YOUR FIDELITY NETBENEFITS® ACCOUNT**

NetBenefits is your online resource to manage your workplace savings account. If you need to set up a username and password:

- Visit NetBenefits.com/RWJBarnabasHealth and follow the instructions to register
- Add your preferred email address, and select *eDelivery*

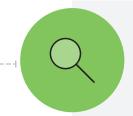

#### **REVIEW YOUR ACCOUNT**

Once your NetBenefits account is established, review your account balances, contribution amount, and investments.

- Log in to NetBenefits.com/RWJBarnabasHealth and click Quick Links
- Select Summary and review your information under the Contributions tab and the Investments tab

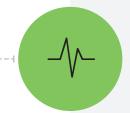

#### **UPDATE YOUR BENEFICIARY INFORMATION**

It's important that your beneficiaries are set up the way you want, especially if you haven't reviewed them in a while.

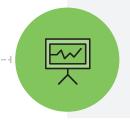

## TAKE ADVANTAGE OF EDUCATIONAL RESOURCES

- Check out the Library—Explore a collection of financial learning resources—articles, infographics, videos, and more. Click Library from the NetBenefits homepage
- Create a plan for your future—Model and plan for your financial goals using the Planning & Guidance Center at NetBenefits.Fidelity.com/planningcenter

What you want for your future is personal — and we're here to help.

Call 800-513-5015

# IS YOUR FINANCIAL PICTURE EVERYTHING IT COULD BE?

Find out in 10 minutes or less. Get your personal money checkup today.

Netbenefits.com/moneycheckup

#### **GO MOBILE**

Download the NetBenefits app by visiting **Fidelity.com/go/netbenefitsapp**, or from the App Store®, Google Play™ Store, or Windows Store, and access your workplace accounts from a mobile device.

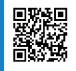

The trademarks and service marks appearing herein are the property of their respective owners. Investing involves risk, including risk of loss.

Fidelity Brokerage Services LLC, Member NYSE, SIPC, 900 Salem Street, Smithfield, RI 02917 © 2018–2019 FMR LLC. All rights reserved.

821448.8.9

1.9888053.103

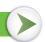

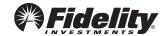